#### Business Shell Menu

#### Basic Utilities

- a. Change Directory
- b. Change Password
- c. List Directory
- d. Create a Directory
- e. Remove a Directory
- f. Edit a File (ed)
- g. Remove a File
- h. Copy &/or Combine Files
- i. Display Files
- j. Print Files

#### System and Help

- k. System Administration
- I. Electronic Mail
- m. Run a program
- n. Network Services
- q. Quit (logout)
- r. Help

### System Administration Menu

#### System Management

- a. User Administration
- b. Backup/Restore Files
- c. Port Configuration

#### Directories and Files

- d. Change Directory
- e. List Directory (long)
- f. Change File Permissions
- g. Change File Ownership
- h. Change File Group
- i. File Space

## System Administration Menu (Cont)

#### **Utilities**

- j. Time and Date
- k. Who is on the System?
- I. Display Processes
- m. Kill Processes
- n. Become Super User
- o. Shutdown

#### Network Services

- a. Transfer file to another system
- b. Get file from another system
- c. Transfer multiple files to another system
- d. List directory on another system
- e. Print file on another system
- f. Log in on another system
- g. List available systems
- h. Reconfigure UNET (admin only)
- i. Modify .UNET. accounts file

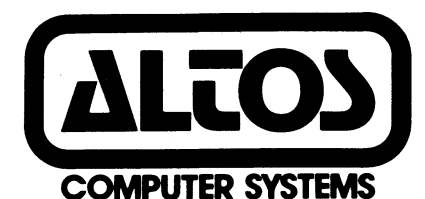

2641 Orchard Parkway San Jose, California 95134

# **XENIX SYSTEM QUICK REFERENCE CARD**

XENI X is a trademark of Microsoft, Incorporated UNIX is a trademark of Bell Laboratories UNET is a trademark of 3Com Corporation

# XEN'IX REFERENCE CARD (RUN·TIME SYSTEMS) Logging In login: robert<CR> -orlogin robert<CR> Password  $password$   $\leq$   $CR$   $>$ (The password doesn't show) Logout <Control 0> -orlogin (different name)  $\langle$ CR $>$ Interrupts  $\langle$  Control D $>\langle$ CR $\rangle$ -or-  $<$ Rub Out $>$  $<$ CR $>$ -or- <Del><CR> Shutdown Business Shell Shutdown login: admin<CR> Select "Shutdown" on menu Enter number of minutes to Shutdown UNIX Shell Shutdown (Multiple Users) login: root<CR> Enter /etc/shutdown<CR> Enter number of minutes to **Shutdown** UNIX Shell Shutdown (Single User) login: root<CR> Enter sync<CR> /etc/haltsys<CR>

# **Utilities** B C D E F K L M bsh Business Shell cat Display a file cd Change directory chgrp Change file group identification<br>chmod Change mode Change mode chown Change file ownership cp Copy a file date Display and set date<br>dd Convert, copy a file Convert, copy a file df list free blocks du Summarize disk usage echo Echo arguments ed UNIX editor fcopy Copy diskette<br>find Find files find Find files<br>format Format di format Format diskette fsck Check and repair files kill End a process layout Configure hard disk In Make a link login Sign on Ipr Line printer spooler Is List files of current directory Mail Send and/or receive mail map Create alternate sector map for hard disk mkdir Make a new directory mknod Build special files mount Mount a file system multiuser Bring the system up multiuser mv Move. Rename file and/or directory

o

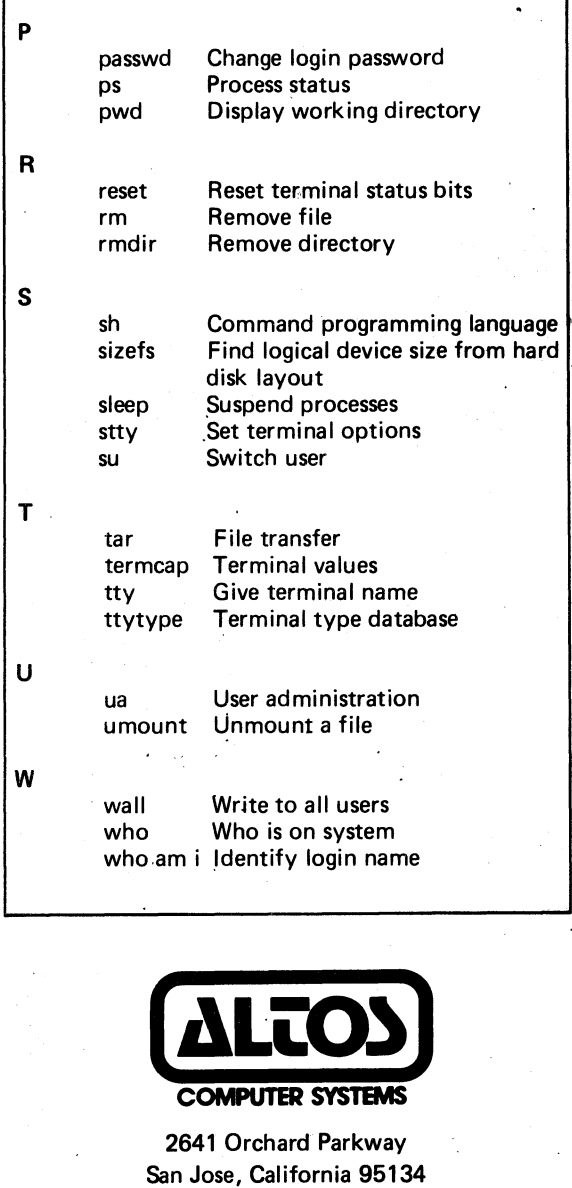

(408) 946-6700 . Telex: 171562 ALTOS SNJ or 470642 ALTOS UI

Copyright ©1983 by Altos Computer Systems All rights reserved